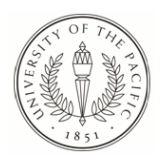

University of the Pacific [Scholarly Commons](https://scholarlycommons.pacific.edu/) 

[University of the Pacific Theses and](https://scholarlycommons.pacific.edu/uop_etds)  oniversity of the Pacific Theses and the control of the Control of [Graduate School](https://scholarlycommons.pacific.edu/graduate-school) Dissertations

1988

# Support materials for the use of Pygraphic's The music writer in the beginning music theory class at Sacramento High School Visual and Performing Arts Center : in partial fulfillment ...

Michael D. Fridley University of the Pacific

Follow this and additional works at: [https://scholarlycommons.pacific.edu/uop\\_etds](https://scholarlycommons.pacific.edu/uop_etds?utm_source=scholarlycommons.pacific.edu%2Fuop_etds%2F2150&utm_medium=PDF&utm_campaign=PDFCoverPages) 

**C** Part of the Music Education Commons

### Recommended Citation

Fridley, Michael D.. (1988). Support materials for the use of Pygraphic's The music writer in the beginning music theory class at Sacramento High School Visual and Performing Arts Center : in partial fulfillment .... University of the Pacific, Thesis. [https://scholarlycommons.pacific.edu/uop\\_etds/2150](https://scholarlycommons.pacific.edu/uop_etds/2150?utm_source=scholarlycommons.pacific.edu%2Fuop_etds%2F2150&utm_medium=PDF&utm_campaign=PDFCoverPages) 

This Thesis is brought to you for free and open access by the Graduate School at Scholarly Commons. It has been accepted for inclusion in University of the Pacific Theses and Dissertations by an authorized administrator of Scholarly Commons. For more information, please contact [mgibney@pacific.edu.](mailto:mgibney@pacific.edu)

Support Materials for the Use of Pygraphic's The Music Writer in the Beginning Music Theory Class at Sacramento High School Visual and Performing Arts Center

--------------

;:\_:----~-

~--

An Action Research Project Presented to Dr. Lois N. Harrison University of the Pacific

In Partial Fulfillment of the Degree Master of Arts in Teaching Music Education

> by Michael D. Fridley December, 1988

### Table of Contents

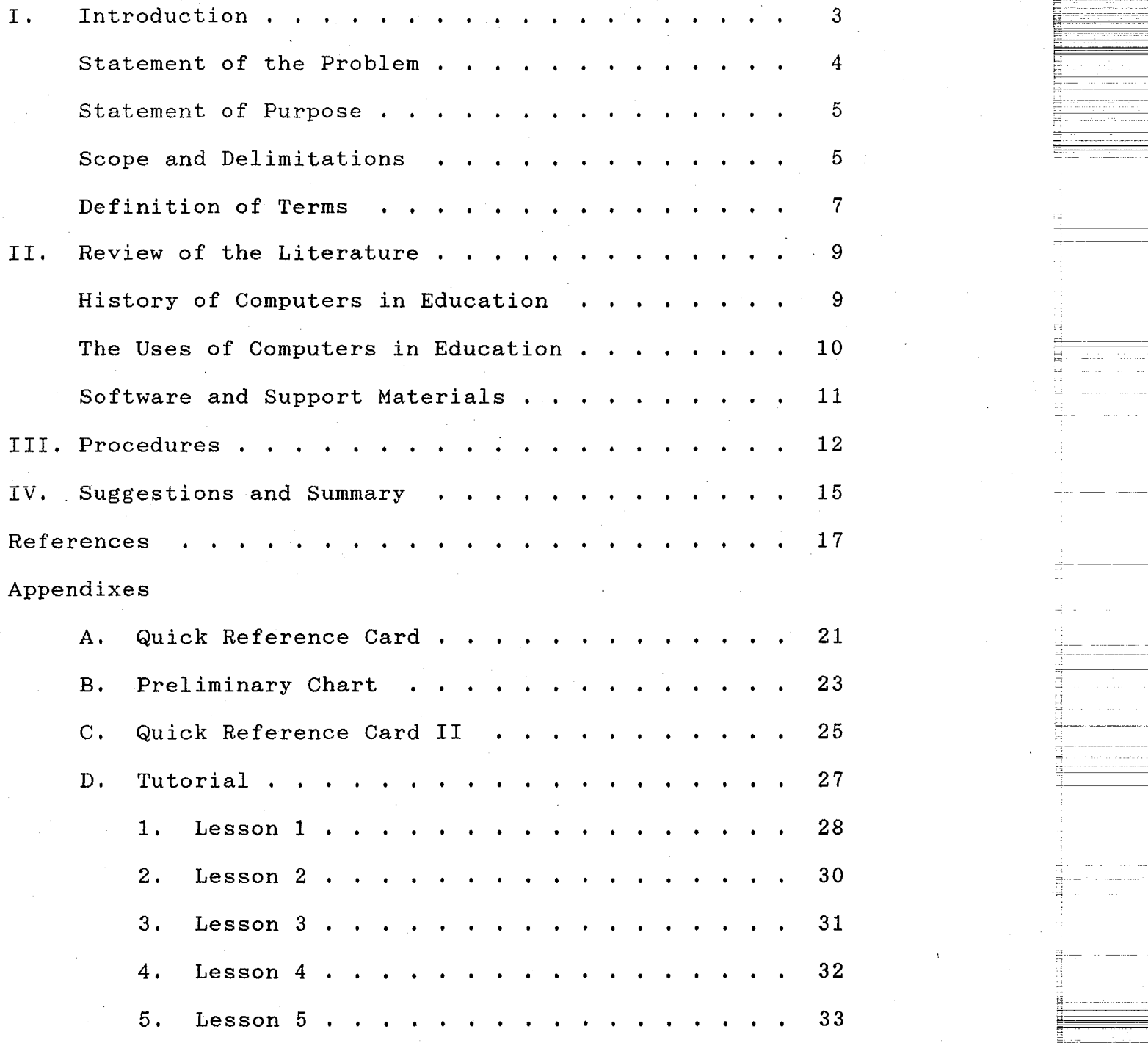

~-

Support Materials for the Use of Pygraphics' The Music Writer in the Beginning Music Theory Class at Sacramento

High School Visual and Performing Arts Center

#### Introduction

This project grew out of my student-teaching experience at Sacramento High School Visual and Performing Arts Center, during the 1987-88 school year, when one of my primary responsibilities was the beginning music theory class. I introduced the class to the basic concepts of music theory, and the supervising teacher, Mr. Ike Paggett, introduced the students to the use of the computer as a tool for composition.

The software chosen for use in the course is The Music Writer, by Pygraphics. It is designed for professional use as a music printing program, and has many advanced features for data entry and transposition. The powerful features of this program, and its current use in the professional music field, led Mr. Paggett to choose it as a suitable vehicle for the kind of preparatory experience that classes in the Visual and Performing Arts Center require.

While discussing the difficulty of using professional level productivity software in a high school music class with Mr. Paggett, it became obvious that the support materials necessary for successful integration of this technology into the curriculum were not available. He and I decided that part of my assignment would be to design those materials.

#### Statement of the Problem

The tutorial section that is included in the manual of Pygraphics' The Music Writer software is inappropriate for use in a beginning high school music theory course. No index is included in the manual, making it very difficult to use as a reference while using the program. The "Quick Reference Card" included with the manual (see Appendix A) has many advanced functions, but does not include beginning functions offered by the program, and does not explain any functions or refer the student to appropriate pages in the manual for an explanation.

Because these beginning functions are inaccessible to students without further explanation, the students are required to master the fundamentals of music without the needed support materials before they use the computer as a musical productivity tool. The integration of technology into the music classroom is artificial: the use of the computer is taught as a separate subject, instead of being used to help the students learn beginning musical concepts. The students were anxious to begin using the computer, and were frustrated by the necessary sequence of learning. They were also frustrated by the cumbersome process of learning how to use The Music Writer, which was made worse by the lack of an index.

#### Statement of Purpose

The objective of this project was to develop the necessary.materials to facilitate the use of The Music Writer in the music theory class of Sacramento High School's Visual and Performing Arts Center. The materials were designed to correct the deficiencies in the program's documentation, and include tutorials that sequentially introduce beginning students to the basic features of the program.

The course is designed to teach skills and techniques in music fundamentals while providing students with practical experience involving the current technological advances in the field. These materials will enable the students to utilize professional level software in their study of basic music theory. Specifically, they will be able to use the program to write a simple diatonic melody, which has been composed as an assignment for the course. Scope and Delimitations

The new materials produced as a result of this project are for use in the Sacramento High School Visual and Performing Arts Center's beginning music theory course. The program is The Music Writer, produced by Pygraphics. The necessary hardware consists of an Apple //e computer with a monitor, dual disk drive, mouse input device, and printer.

The students in the theory classes are in grades 9 through 12. Although a minimum proficiency at the piano is <u>[.:.::......</u>

"'

recommended, it is not a prerequisite for the class. The class is open to all students, regardless of their involvement in the Visual and Performing Arts Center. Students range from serious music majors to those who are only casually interested in music.

The scope of this project is limited to materials and information necessary to facilitate the use of The Music Writer by high school students for writing a short diatonic melody. This is the smallest meaningful task that the program can effectively be used for, and can serve as an introduction to its use in the classroom.

It is assumed that students using the materials will have been introduced to the computer, and basic music symbols, either as a course prerequisite or as a beginning unit in the course. The basic computer skills that are necessary are: starting the computer, booting the program, accessing different menus, exiting the program, and shutting the computer off. The music symbols necessary are: clefs, time signatures, note and rest values, and bar lines. Using the computer with the basic materials will provide practice with these symbols, and a method of consolidating the knowledge.

The new support materials include tutorial lessons designed to teach how to use the basic functions of The Music Writer for composing a simple melody (see Appendix D), with a chart showing the menu items needed (see Appendix C).

6

------

The symbols are labeled, and page numbers included, for efficient use of the manual as a reference. The "Quick Reference Card" (see Appendix A) has been redesigned to include information at a basic level, while omitting more advanced information.

#### Definition of Terms

The terms defined are limited to those that may be. considered unusual or misleading, or are used in a specific way in this project. Standard terms, such as disk drive, time signatures, etc., are not defined.

Boot: To start a computer and/or program.

Computer-assisted instruction (CAI): Any use of the computer in education, if the student is learning from the computer. This includes tutorials, drill and practice, simulation, and games, For the purpose of this project, using the computer as a productivity tool for melodic composition will not be considered CAI.

Documentation: Any printed material that accompanies software. This may include manuals, directions, tutorials, and reference materials.

MIDI: An acronym for Musical Instrument Digital Interface. It is a transmission protocol for digital music information. It is because of the standardization of the digital representation of musical events (note on, note off, etc.) their organization, and transmission sequence that electronic instruments from different manufacturers may be

 $=$ 

~=~-~-=-~--~~-=---=--

**- - - - - - - -**

connected to each other and, more importantly for educational purposes, to a computer. MIDI was developed by several electronic instrument manufacturers in 1982.

Mouse input device: An input device that controls cursor movement when it is rolled around on a flat surface. It is about the size of a cigarette pack, and is so named because the wire that connects it to the computer makes it look like a mouse with a long tail. There is a button on the mouse, which, when pushed, enters information into the computer, in much the same way that the return key functions.

Productivity software: Software designed as a tool for use by professionals to increase productivity. Examples of productivity software include word processors, data bases, spreadsheets, and music programs for printing, editing, recording, etc. Although not designed for educational purposes, these programs may be used in an educational setting if proper care is given to their incorporation. The programs are often so complex, and support materials so poorly designed, that computer stores offer classes in how to use the more common ones (e.g. Word Perfect, dBase III, Lotus 123).

8

=------------ ~------ **P4** -------------------

~---

---------~-- -------------- ' <sup>~</sup> ~<br>~~~~~~~~~~~~~~~~~~~~~ "---~

 $+ -$ 

### Review of the Literature

9

e--

-----

The review of the literature contains many references to computers in education. These may be considered valid for the specific field of music education. There are few studies relevant to this project that have concerned music education, specifically.

#### History of Computers in Education

The use of computers in education began in the late 1950's (Alessi & Trollip, 1985; Chambers & Sprecher, 1983), but it was not until the late 1960's that the usage spread to music applications (Eddins, 1981; Steele & Wills, 1982). During 1970-73, the PLATO system (a large mainframe educational computer system that features a "touch-screen" for easy data entry) was investigated for potential music instruction, and was in full operation at the University of Illinois by 1973 (Eddins, 1981). The University of Delaware began developing the GUIDO system in 1974. Based on PLATO, it featured advanced sound capabilities, and improved instructional quality (Hofstetter, 1981).

The introduction of the microcomputer in the late 1970's has made the wide-spread use of computers in education possible, because of their relatively low cost (Alessi & Trollip, 1985; Bork, 1986; Chambers & Sprecher, 1983; Rosenthal, 1984; Shane, 1985). The development of MIDI (Musical Instrument Digital Interface), a transmission standard for digital music information, has made possible

advanced computer applications in music education (Moog, 1983; Rumery, 1985), such as computer-assisted ear training using an electronic synthesizer for high quality, variable sound.

### The Uses of Computers in Education

Three types of computer use in education have been reported by Boyer (1984) and Stewart (1981): learning about computers, learning from computers, and learning with computers. Learning about computers includes programming and computer literacy courses; learning from computers through the use of tutorial, drill and practice, or simulation programs is commonly called computer assisted instruction; learning with computers utilizes the computer as a tool while the student is engaged in an educating project (e.g. using music writing software while studying musical composition).

Some writers (Becker, 1987; Schneiderman, 1984) have reported that the most prevalent use of computers in education is learning about them, while others (Fiske, 1983; Jones, 1975) report that learning from computers is most prevalent. Unfortunately, many writers state that these are the least efficacious uses of computers, and that only by learning with them will we realize the true potential that they have to offer education (Hill et al., 1988; Olds, 1984; Papert, 1980; Stewart, 1981; The, 1982b).

L

 $\overline{\mathbb{H}}$ 

~=-:' -\_\_ ;:=--::::::---::--::.=:-::--=-

e-="\_ ·~, \_==\_==\_ ~,\_==\_=\_ ----

u-----

### Software and Support Materials

Although there have been many reports of the accelerating use of computers in education (Eddins, 1981; Fiske, 1983; Miner, 1983; Naiman, 1987; Osgood, 1987), a shortage of good software has been declared (Bork, 1986; Chambers & Sprecher, 1983; Vaughn, 1977; Wrege & Watt, 1982). Some of the faults are: a lack of sound pedagogy (Dudley-Marling & Owston, 1987; The, 1982a), difficulty in integrating the software into the curriculum (Bonner, 1984; Ediger, 1988; Emmett, 1983), and documentation materials that are either inadequate or non-existent (Dudley-Marling & Owston, 1987; Fawcette, 1983; Marsh, 1984; Rosenberg, 1984; .Wrege, 1982).

Jolicoeur & Berger (1988) claim that support materials must be written for most educational software, and Scherer (1986} suggests that documentation should not be written by the programmer, but by someone with expertise in communication.

In the specific field of music education, no major study was found that adequately addressed the above issues, except for the shortage of quality software (Jones, 1975).

11

""~==-~~=

--------------

·-

#### Procedures

-The support materials created in this project for the use of computers in music education are intended to:

1. Clarify the operation of the program.

2. Help fit the program into the curriculum.

3. Make use, in an educational setting, of software designed as a productivity tool.

The need for support materials for Pygraphic's The Music Writer in the Sacramento High School Visual and Performing Arts Center's beginning music theory class was identified through observation, and discussion with the cooperating music teacher. An action research design was decided to be the most feasible for the project, because of the interactive style of teaching and learning in the Visual and Performing Arts Center, as well as the mutual interests of the student teacher and the cooperating teacher. This design allowed the project to benefit from an informal approach, a great deal of discussion among the teachers and the students, and many revisions.

Students were consulted about the materials as they were being produced, but the project was completed after they had advanced beyond the level of the tutorials. Their comments helped direct the revisions, and their enthusiasm about the project was reassuring. Several expressed the belief that the materials would, indeed, be a positive addition to the course.

G-·------------- ~-=:=-:::::...::; ------·-

--·-·-----

--------

~j

r-i-

One reference tool, the "Quick Reference Card," is provided with the manual (see Appendix A). It does not explain the choices on menu one, but it does have information about many of the advanced functions of the program.

A preliminary chart was created by combining the "Data File Function Overview" (page 3-2 of The Music Writer manual), which describes the choices on menu one, with menus two through five from the Quick Reference Card. All other information on the Quick Reference Card was omitted, since it concerned more advanced program functions. A description of all of the symbols on menus two through five was added to the preliminary chart.

After discussion with the students and consultation with the cooperating teacher, the preliminary chart was redesigned (see Appendix C), limiting the information to that which is necessary for writing a short diatonic melody. Only appropriate portions of menus one, two, and five were used.

Observation of student difficulties, and discussions with the students and the cooperating teacher, made it clear that the tutorial provided in the manual was too advanced for use in the class, and that several shorter tutorials that focused on different symbols and skills prerequisite to composing a melody would be more helpful (see Appendix D). In this manner, the students could learn about the symbols,

13

t::::\_:\_-\_-- \_:\_::\_:\_\_\_--- .,--,----------

~-- ---------- ---- -----------------------

------------

-

practice them with paper and pencil, and then get more practice with them on the computer. The symbols decided upon were the staff, treble and bass clefs, time signatures, note and rest values, and bar lines. The inclusion of pitch identification was also deemed necessary.

During the summer months, after completion of the student teaching year, the designs of the Quick Reference Card and the tutorials was refined, taking their current shapes. The tutorials were designed flexibly, allowing them to be used with a variety of lesson plans. Each tutorial is preceded by a list of the knowledge and skills needed before attempting the lesson. Objectives for each tutorial were specified; they are listed at the beginning of each tutorial in Appendix D.

14

~~~~=~ -~- --- --·----- ---

- --=---~-=------

#### Suggestions and Summary

Students need to be taught the basic operation of the computer, including turning on the power, starting the program, using the mouse, etc. Before attempting a tutorial, the prerequisite musical knowledge for that tutorial must also be understood.

The tutorials (Appendix D) in this project are designed so that they may be used flexibly, within any appropriate curriculum. Their purpose is to lead students into the program, and give them practice manipulating the symbols. They may be allowed to manipulate the symbols as they wish, or they may be given a specific assignment, such as "Create a row of. alternating treble and bass clefs." They should always be given time to practice with the tutorial, before being given a specific assignment.

The "Quick Reference Card II" (Appendix C) enables a student to see all of the menus in one place, with the page numbers where the symbols are discussed in the manual. Page numbers are given only for the symbols used in the tutorials.

This project attempts to fill two needs identified in the use of computers in education:

1. Support materials are often inadequate.

2. Software integration into the curriculum is difficult.

15

!':=: \_ \_\_\_:\_ \_·\_c\_·- !---+-----------

~---" \_\_\_\_ \_::\_:\_ \_\_ \_\_:::.:\_::\_\_::::

<u> ------</u>

These needs were seen to exist with the use of Pygraphic's The Music Writer in the Sacramento High School Visual and Performing Arts Center beginning music theory class. If students are to benefit from the manipulation of computers as tools in the learning process, adequate support materials must be available, and a plan must be devised to integrate computer use into the curriculum. The support materials presented in this project were designed to solve these problems.

It is recommended that further tutorials are designed for the intermediate and advanced levels of The Music Writer program. Also, basic musical concepts (e.g. names and values of notes and rests, symbol identification, etc.) could be learned with the assistance of computer assisted instructional software, such as that produced by the Minnesota Educational Computing Consortium (MECC) or Educational Courseware Systems (ECS).

16

<u>E</u>

*'1--*----··--------

------- ~-- ---

# ${}_{\text{References}}$

Alessi, S. M., & Trollip, S. R. (1985). Computer-based instruction: Methods and development. Englewood Cliffs: Prentice-Hall.

- Becker, H. J. (1987, February), Using computers for instruction. Byte, pp. 149-162.
- Bonner, P. (1984, September). Computers in education: Promise and reality. Personal Computing, pp. 64-77.
- Bork, A. (1986, June). Mastery learning with computers. In W. C. Ryan (Ed.), Proceedings of NECC '86, the National Educational Computing Conference (pp. 333-336). Conference held at San Diego, California.
- Boyer, E. L. (1984, September). Education's new challenge. Personal Computing, pp, 81-85.

Chambers, J, A., & Sprecher, J, W. (1983).

- Computer-assisted instruction: Its use in the classroom. Englewood Cliffs: Prentice-Hall.
- Dudley-Marling, C., & Owston, R. D.  $(1987)$ . The state of educational software: A criterion-based evaluation.

Educational Technology,  $27(3)$ ,  $25-29$ .

Eddins, J, M. (1981). A brief history of computer-assisted instruction in music. College Music Symposium,  $21$ , 7-14. Ediger, M. (1988), Computers at the crossroads.

Educational Technology,  $28(5)$ ,  $7-10$ .

Emmett, A. (1983, August), American education: The dead end of the 80's. Personal Computing, pp. 96-105.

 $\frac{1}{\epsilon}$ 

<u>--------------</u>

,;

- Fawcette, J. (1983, December). Finally, some help for documentation. Personal Computing, pp. 141-145.
- Fiske, E. (1983, August). Computer education: Update. '83. Popular Computing, pp. 86-95, 142-147.
- Hill, M., Manzo, F., Liberman, D., York, J., Nichols, c., & Morgan, P. (1988). A plea for computer integration: Let's bring computers into the classroom. Educational Technology,  $28(5)$ ,  $46-48$ .
- Hofstetter, F. T. (1981). Computer-based aural training: The GUIDO system. Journal of Computer-Based Instruction, 7(3), 84-92.
- Jolicoeur, K., & Berger, D. E. (1988). Implementing educational software and evaluating its academic effectiveness: Part 1. Educational Technology, 28(9),  $7 - 13.$
- Jones, M. J. (1975). Computer-assisted instruction in music: A survey with attendant recommendations (Doctoral dissertation, Northwestern University, 1975). Dissertation Abstracts International, 36, 7264A.
- Marsh, M. (1984, mid-October). Universal truths. Popular Computing: Guide to Computers in Education (Special  $Issue)$ , pp.  $142-143$ .
- Miner, N. A. (1983). A CAI authoring methodology based on software engineering and educational principles. Unpublished manuscript, California State University, Sacramento.

<del>=----------</del> ·-----

..

~-

- Moog, B. (1983, July). M.I.D.I. (Musical Instrument Digital Interface): What it is, what it means to you. Keyboard, pp. 19-25.
- Naiman, A. (1987, February). A hard look at educational software. Byte, pp. 193-200.
- Olds, H. (1984). Sometimes children are the best teachers. Popular Computing: Guide to Computers in Education

(Special Issue), pp. 47-52.

- Osgood, D. (1987, February), The difference in higher education: Five colleges meeting the challenge. Byte, pp. 165-178.
- Papert, S. (1980). Mindstorms: Children, computers, and powerful ideas, New York: Basic Books.
- Rosenberg, S. (1984, March). Documentation comes. of age: New approaches to making manuals user-friendly. Popular Computing, pp. 116-119.
- Rosenthal, S. (1984, September). Pedagogical programming: Elements of good instructional software.  $A+$ , pp. 15-18. Rumery, K. R. (1985). Bringing your classroom on-line.

Music Educators Journal, 71(5), 21-24.

Scherer, C. (1986, November). Writing and producing effective microcomputer user guides. ADCIS Conference Proceedings (pp.  $151-154$ ). 28th Conference of the Association for the Development of Computer-Based Instructional Systems.

Schneiderman, H. (1984, mid-October). Making the case for innovation. Popular Computing: Guide to Computers in Education (Special Issue), pp. 88-95.

Shane, H. G. (1985). The silicon age and education. In S. J. Taffee (Ed.), Computers in education: 85/86 (pp. 25-29). Guilford, CT: Dushkin.

Steele, D. J., & Wills, B. L. (1982).

Microcomputer-assisted instruction for musical performance skills.  $T.H.E. Journal,  $9(1)$ , 58-60, 64.$ 

Stewart, G. (1981, December). How should schools use

computers? Popular Computing, pp. 104-107.

- The, L. (1982a, June). Educational software for the home. Personal Computing, pp. 48-52, 102-114.
- The, L. (1982b, September). Squaring off over computer literacy. Personal Computing, pp. 58-72.
- Vaughn, A. c., Jr. (1977). A study of the contract between computer-assisted instruction and the traditional teacher/learner method of instruction in basic musicianship (Doctoral dissertation, Oregon State University, 1977). Dissertation Abstracts International, 38, 3357A.
- Wrege, R. (1982, November). Software trends. Popular Computing, pp. 83-86.
- Wrege, R., & Watt, D. (1982, November). Forum on educational computing. Popular Computing, pp. 132-141.

----------------- ~--=-------=------...·----

----· ---------- <sup>n</sup>

-------------- --

.. F

-----

'·-

~--~- ,------ -- ~-.:::\_--=-=::::--=-=--=---=----=--~-==~ <u>-----</u>

~

### APPENDIX A

### Quick Reference Card

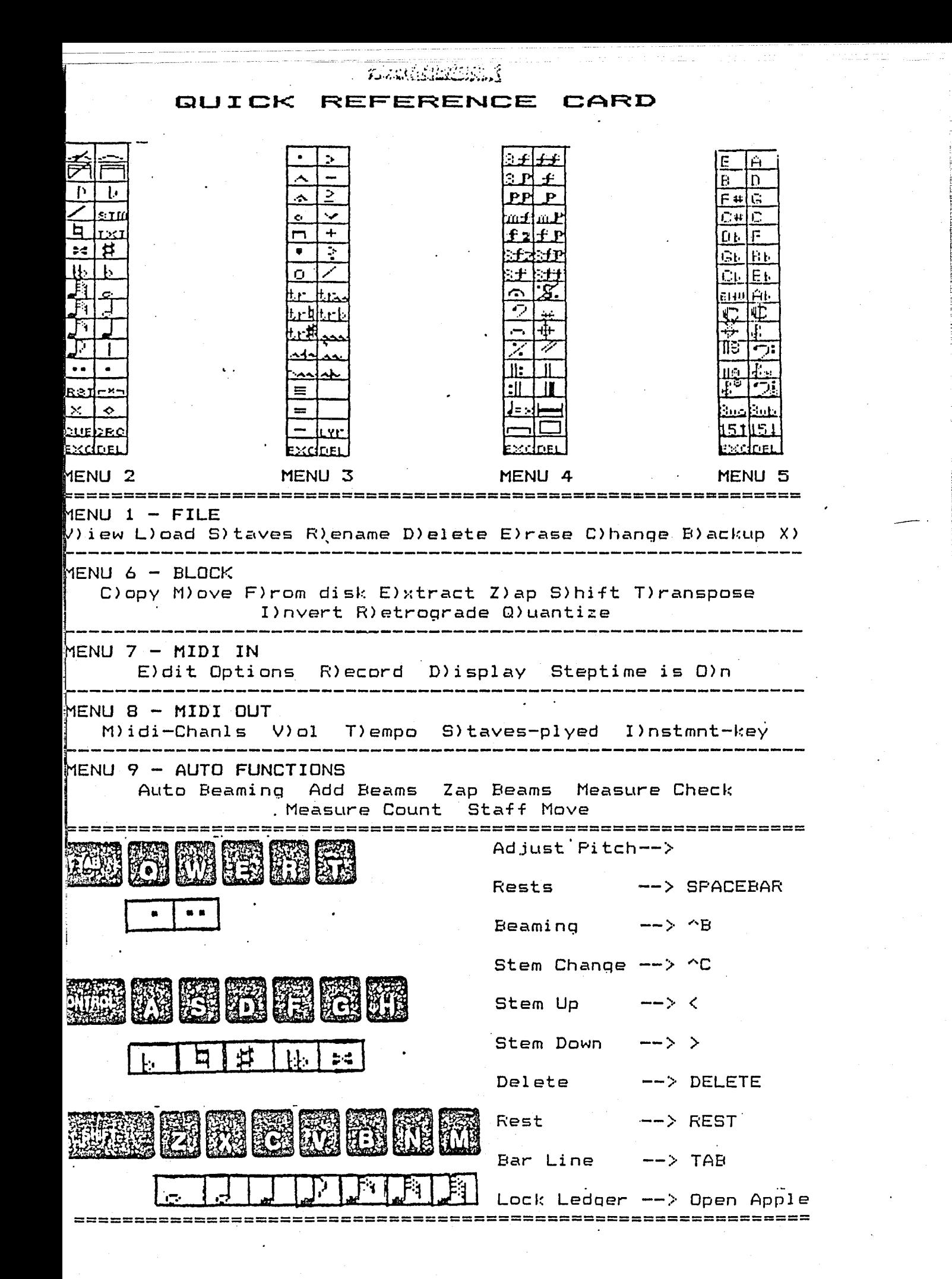

### APPENDIX B

## Preliminary Chart

V)iew......Displays the directory (list of file names)<br>currently stored on your data disk.

L)oad......Gets the data from a particular file and displays<br>it on the screen for viewing or changing.

N) ew.......Creates a new data file on the data volume.

S)taves....Changes the number or spacing of staves displayed on the screen. . . .

R)ename....Changes the name of a file.

D)elete....Permanently removes a file from the data volume.

E)rase.....Erases ALL of the files on a data volume.

C)hange....Changes to another data disk volume.

B) ackup.... makes a copy of a file onto the same data volume.

X)it.......Exits the program for linking to another program,<br>such as Music Writer Printer program.

MENU 2

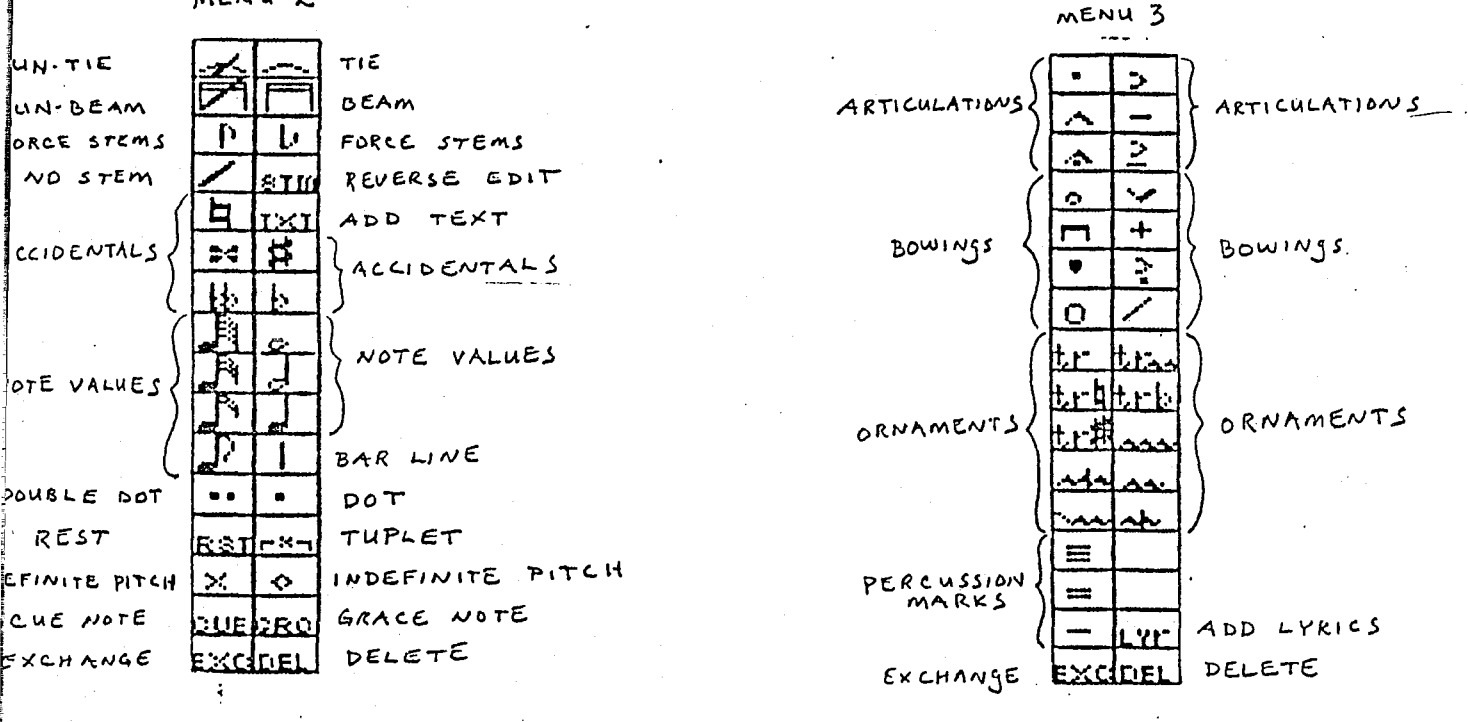

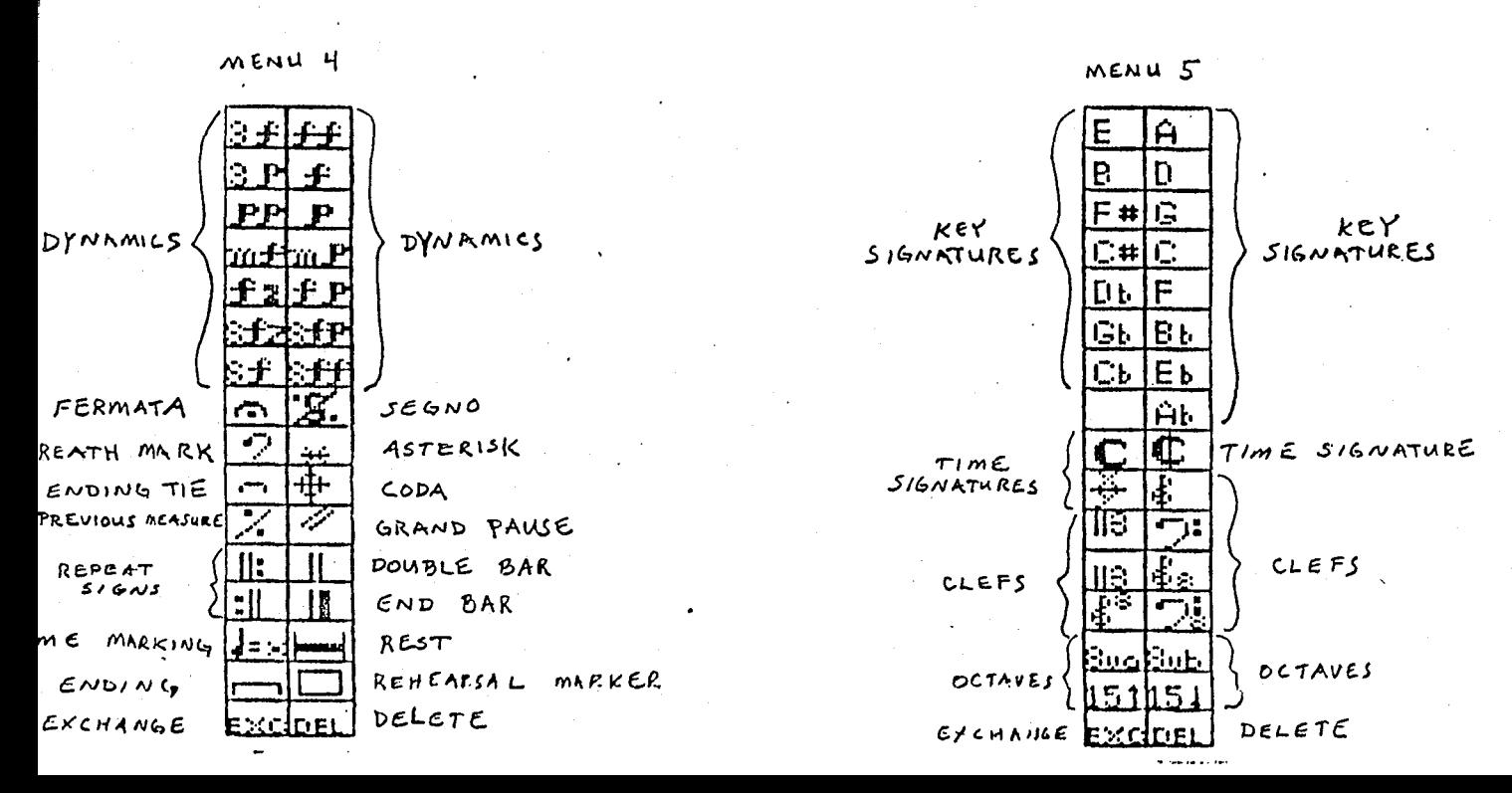

## APPENDIX C

## Quick Reference Card II

 $\bar{\mathcal{A}}$ 

#### **OUICK REFERENCE CARD II**

#### Menu 1

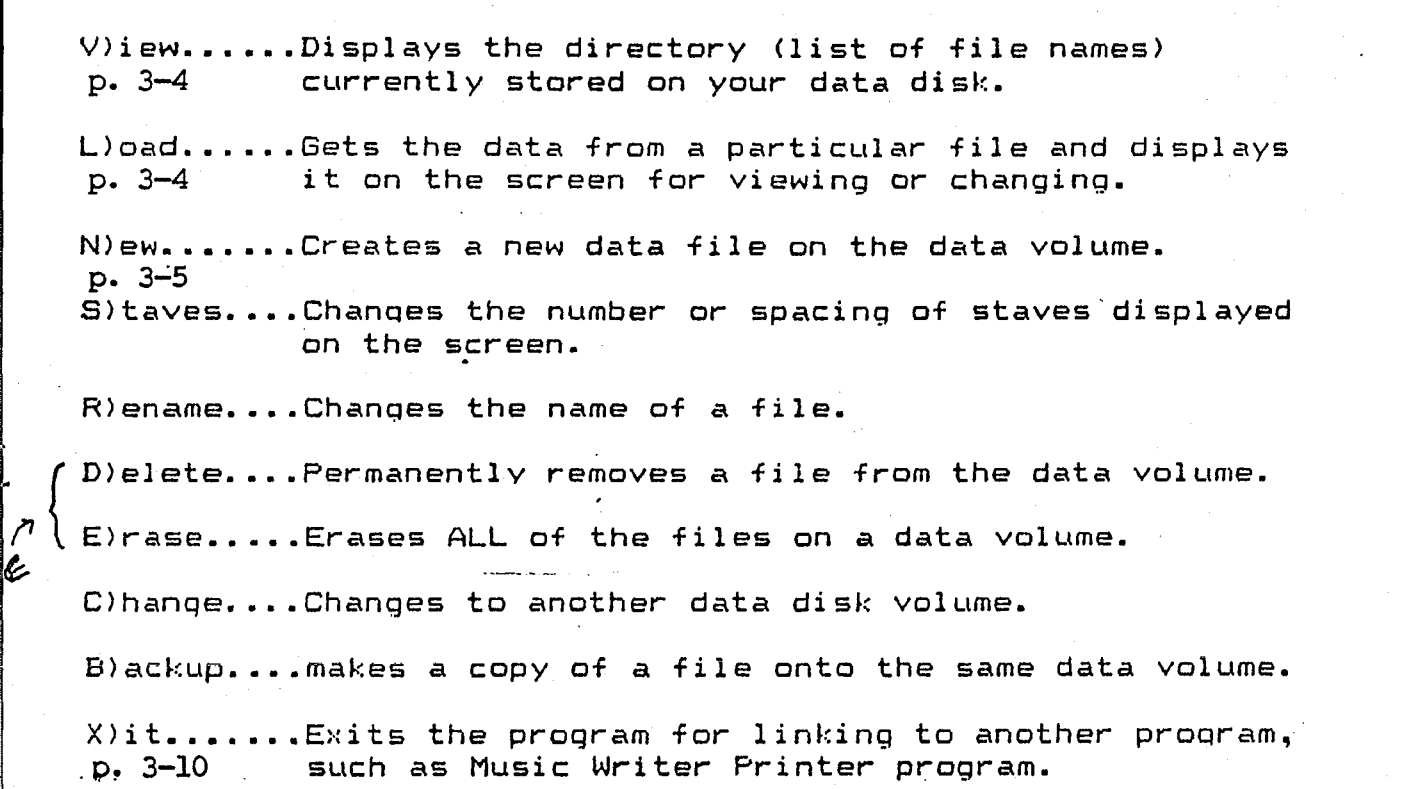

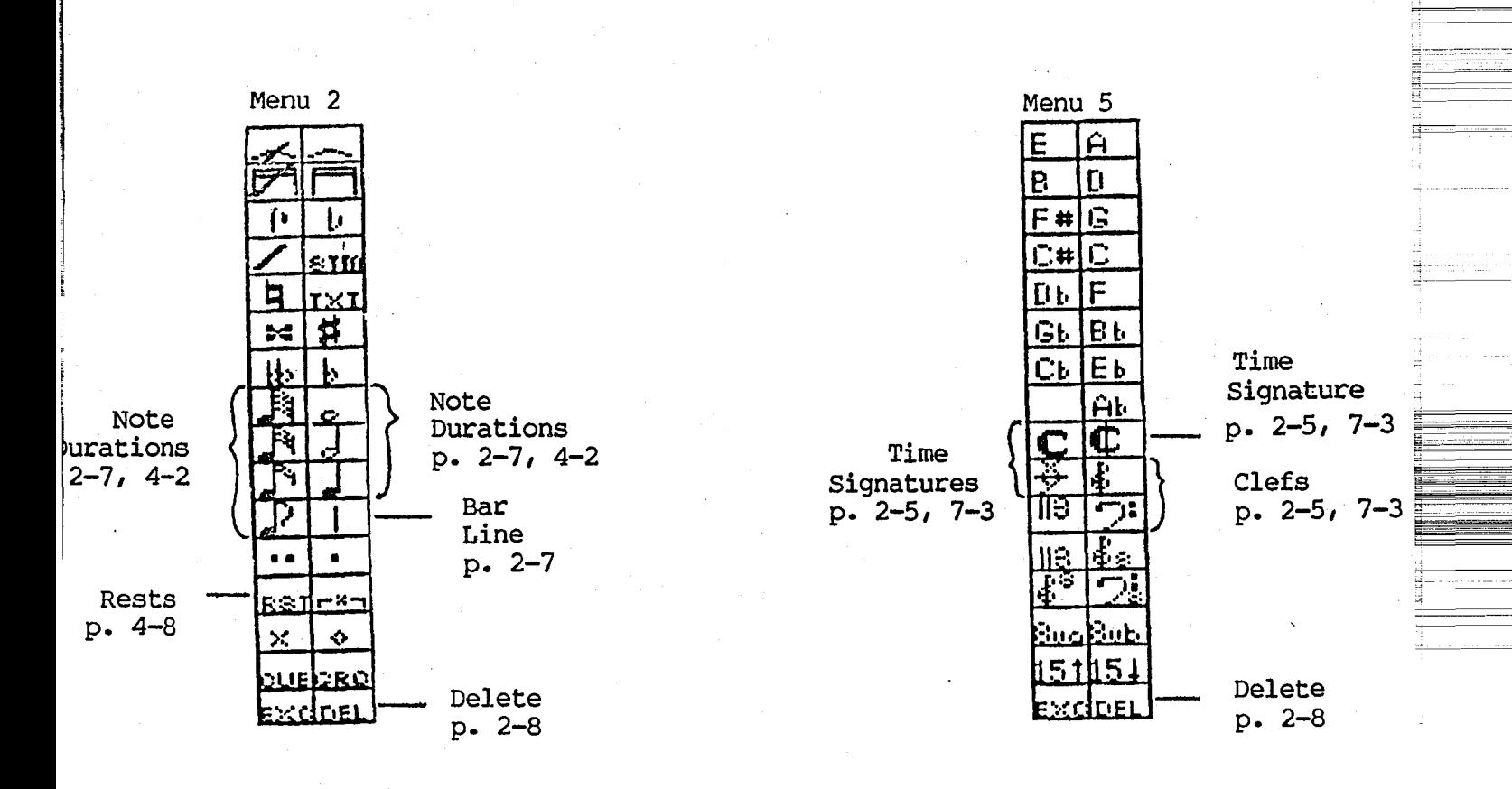

# APPENDIX D

## Tutorial

THEFT

#### Lesson 1

Before you begin Lesson 1, you should know how to identify the treble and bass clefs, and time signatures. You should also know how to start the computer, get to menu 1, and exit the program. All key presses are underlined. For example, Press 5 to get to menu #5.

In Lesson 1, you will learn:

A. How to create a new file to practice with.

- B. How to select a clef or time signature from menu #5, and place it on the staff.
- C. How to delete a symbol from the staff.

D. How to save your new file on the disk.

Once you have reached menu #1:

- 1. Press N to create a new file.
- 2. Type the name of the file you are creating. Practice 1, Lesson 1, or Tutorial 1 will work, if you don't have another name. Remember to write the name down, so you don't forget it!

3. Press *Q* to get to menu #5.

- 4 . Select a symbol on the menu by moving the cursor onto the symbol and clicking the mouse button. If you choose the X/Y time signature, follow the directions on the screen to enter the top and bottom numbers.
- 5. Move the cursor along the staff, Notice that the two vertical dotted lines (the ledger cursor) follow the cursor. When you click the mouse button, the symbol

---------------

;--\_-

---- ~- - -

you have selected from the menu will be placed wherever the ledger cursor is located.

- 6. Place a symbol on the staff by clicking the mouse button.
- 7. Select another symbol on the menu, and place it on the staff.
- 8. To remove a symbol from the staff, select DEL from the menu.
- 9. Place the ledger cursor on the symbol you want removed, and click the mouse button.
- 10. Practice until you feel comfortable with the process.
- 11. Press  $1$  to save your file on the disk.
- 12. Exit the program.

<u>:::=======</u>

E

------- --- -

# Lesson 2 --

Before you begin this lesson, you should complete Lesson 1, and practice until you are comfortable with the skills introduced there.

In Lesson 2 you will learn:

*A.* How to load a file from the data disk.

B. How to select note durations from menu #2.

C. How to place note durations on the staff.

All key presses are underlined.

Once you have reached menu #1:

1. Press y, to view the names of files on the data disk. 2. Choose the file name that you want.

3. To load the file, press  $L$ , type the file name, and press return.

 $4.$  Press  $2$  to get to menu #2.

- 5. Select a note duration by clicking the mouse button on it.  $\blacksquare$
- 6. Move the cursor to the staff. The ledger cursor determines the horizontal placement of the note. The solid cursor (square box) determines the vertical placement of the note. Make sure you place the note duration symbol on the correct line or space of the staff, so that the correct pitch will be indicated. 7. You may use the delete (DEL) function to remove notes
- from the staff.
- 8. Continue selecting, placing, and deleting notes until you feel comfortable with the process.

9. Press  $1$  to save your file to the data disk.

10. Exit the program.

E==-- r..::: \_\_\_ ·-~ ---- \_

~-==--=-=

<u> 800 - 100 - 100 - 100 - 100 - 100 - 100 - 100 - 100 - 100 - 100 - 100 - 100 - 100 - 100 - 100 - 100 - 100 - 1</u>

### Lesson 3

Before you begin this lesson, you should complete Lesson 2, and practice until you are comfortable with the skills introduced there.

In Lesson 3 you will learn:

A. How to select rest durations from menu #2.

B. How to place those durations on the staff.

Once you have reached menu #1:

1. Load a file from the data disk, or create a new file.

2. Press  $2$  to get to menu #2.

3. Select a note duration from the menu.

- 4. Select RST (rest). This changes the note duration to a rest duration. Notice that both the note duration and RST are highlighted in the menu.
- 5. Place the ledger cursor where you want the rest located, and press the mouse button.
- 6. Practice selecting different rest values and placing them on the staff.

7. You may use DEL to delete rests.

8. Save your file on the data disk when you are finished. 9. Exit the program.

 $\frac{1}{3}$   $\frac{1}{3}$   $\frac{1}{3}$ 

c\_ . -----~. -~-----

~-------

------- ~--- ---------- --~-

<u>e</u> ~-----

~~ P------ --- -- r -- --

### ${\tt Lesson~~4}$

Before you begin this lesson, you should complete Lesson 3, and practice until you are comfortable with the skills introduced there.

In Lesson 4 you will:

A. Learn how to select bar lines, and place them on the staff.

B. Practice with notes, rests, and bar lines. Once you have reached menu #1:

1. Load a file from your data disk, or create a new one.

2. Press  $2$  to get to menu  $#2$ .

- 3. Practice selecting notes and rests. Review Lessons 3 and 4, if necessary.
- 4. Select  $\perp$  (bar line).
- 5. Place the ledger cursor where you want the bar line, and press the mouse button.
- 6. Practice selecting and placing notes, rests, and bar lines.
- 7. You may use DEL to delete bar lines.
- 8. Save your file on the data disk when you are finished.
- 9. Exit the program.

 $32$   $\qquad \qquad \qquad \qquad$ 

t:i\_.-

--------

----------

# Lesson 5 ---- -- -- ----

Before you begin this lesson, you should complete Lesson 4, and practice until you are comfortable with the skills introduced there.

In Lesson 5 you will:

- *A.* Learn how to move from one menu to another.
- B. Practice combining all of the symbols that you have learned so far.

Once you have reached menu #1:

- 1. Load a file from your data disk or create a new file. 2. Select a clef, and place it in its proper place on the staff,
- 3. Select a time signature, and place it in its proper place on the staff.
- 4. Remember, you may use DEL to delete any of the symbols.

5. Press  $2$  to get to menu #2.

- 6. Select and place notes, rests, and bar lines on the staff, Remember to keep the right number of beats in each measure, according to the time signature.
- 7. You may use DEL to delete any of the symbols.
- 8. Continue until you have practiced enough, or until your melody is completed.

9. Press  $1$  to save your file on the data disk.

10. Exit the program.

~------ ---------- ' <sup>~</sup>

------- -- -·- - - -- ---

§-